# Application Instructions for Idaho WIOA Eligible Training Providers

**Effective April 15, 2019**

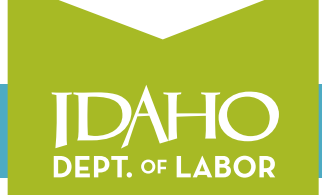

**labor.idaho.gov**

A proud partner of the americanjobcenter network

 $\blacktriangleright$  If  $\mathbb Q$  in  $\blacktriangleright$ 

The Idaho Department of Labor is an equal opportunity employer and service provider. Reasonable accommodations are available upon request. Dial 711 for Idaho Relay Service.

# Application Instructions for Idaho WIOA Eligible Training Providers **Effective April 15, 2019**

# General Process

The Idaho Department of Labor (IDOL) maintains and determines eligibility for Idaho's Workforce Innovation and Opportunity Act (WIOA) Eligible Training Provider List (ETPL). Applications are initiated through the IdahoWorks online portal followed by a notification email to [WIOAETP@labor.idaho.gov.](mailto:WIOAETP@labor.idaho.gov) Training providers must supply information about their training entity and each program applying to the ETPL according to the instructions in this guide.

Approval of programs will be subject to the institution and program criteria outlined in the [Idaho Policy for WIOA Eligible Training Providers](https://www.labor.idaho.gov/dnn/Portals/0/WIOA/etp-policy-041719.pdf) as defined by the Idaho Workforce Development Council.

A checklist with all steps for applying for WIOA ETP Eligibility is located at the end of the document.

# Application Information

All information about becoming a WIOA Eligible Training Provider is located on this website: [www.labor.idaho.gov/etp.](http://www.labor.idaho.gov/etp)

### **Required Information for New Eligible Training Provider Applications**

To apply for the WIOA ETPL, training providers must first register and complete the application process beginning at [https://idahoworks.gov/ada/r/training.](https://idahoworks.gov/ada/r/training) This online application collects and displays all of the information WIOA ETPs must provide as required in WIOA Sec. 122.

Idaho Department of Labor | labor.idaho.gov @E@M > | americanjobcenter

A proud partner of the

network

Each institution is registered by FEIN (Federal Employer Identification Number), except for U.S. Department of Labor (USDOL) Registered Apprenticeships and the workforce training centers at the public community colleges. USDOL Registered Apprenticeships will use their Registered Apprenticeship Number. The public workforce training centers at the community colleges must contact [WIOAETP@labor.idaho.gov](mailto:WIOAETP@labor.idaho.gov) to receive the correct registration number.

## **Approved Providers Adding New Programs to the ETPL**

Training providers currently approved to offer programs on the ETPL may add new programs at any time using an IdahoWorks account associated with the institution. Each program submission will be evaluated on its own merits and approved or denied by IDOL staff based on the initial eligibility criteria from the Idaho Policy for WIOA Eligible Training Providers. Please notify [WIOAETP@labor.idaho.gov](mailto:WIOAETP@labor.idaho.gov) after each new program submission.

### **Exceptions to Initial Application Procedures**

All training providers must comply with these application instructions unless they are one of the excepted categories listed below:

*Public Postsecondary Academic Programs -* Consistent with existing policy, academic programs provided by Idaho's public colleges and universities will be approved for initial eligibility under WIOA. These programs will be added to the ETPL upon request of a WIOA career planner to IDOL and confirmed by OSBE.

*Out-of-State Training Providers* – With the exception of Registered Apprenticeships, out-ofstate providers are not allowed on Idaho's WIOA ETPL. WIOA participants may attend programs offered by out-of-state providers that are: 1) listed on another state's WIOA ETPL AND 2) there is a signed reciprocal agreement between Idaho and the respective state's ETP administrator or appropriate signatory.

*Registered Apprenticeships* – U.S. Department of Labor Registered Apprenticeship programs are automatically placed on the WIOA ETPL upon request from the apprenticeship sponsor. Apprenticeship sponsors may also create an account in IdahoWorks to provide program information. Submitting the ETP Data Submission Agreement and completing the reporting process are optional for Registered Apprenticeship programs.

### <span id="page-2-0"></span>**Reporting Requirements for Eligible Training Provider Applicants**

Training providers must complete the information for their institution requested within the IdahoWorks system and upload the required documents at the end of the provider registration page. There are different requirements for private and public educational institutions.

Private educational entities must upload a copy of the institution's current Certificate of Registration with the Office of the Idaho State Board of Education [\(OSBE\)](https://boardofed.idaho.gov/higher-education-private/) and submit a signed copy of the ETP Data [Submission Agreement Form.](https://www.labor.idaho.gov/dnn/Portals/0/WIOA/etp-data-submission-agreement.pdf) 

The ETP Data Submission Agreement will identify an individual who is authorized to report the required program outcomes and will complete the second part of the application process referenced in the Appendix. The named individual will be authorized to create an account on the Idaho Secure File Transfer System (IFiST) maintained by the Idaho Department of Labor. Instructions for accessing IFiST and the WIOA data reporting requirements are outlined in the [Idaho WIOA Private ETP Reporting Manual.](https://www.labor.idaho.gov/dnn/Portals/0/WIOA/id-wioa-private-provider-reporting-manual-032019.docx) A copy of the private training provider program template is available on the www.labor.idaho.gov/ETP website and linked directly [here.](https://www.labor.idaho.gov/dnn/Portals/0/WIOA/private-training-provider-program-temp-03012019.xlsx)

Idaho public educational entities governed under the authority of the Idaho State Board of Education do not need to submit documentation within the IdahoWorks application module. However, the individual responsible for reporting required program outcomes must register with the OSBE secure transfer site as directed in the Idaho WIOA Public Postsecondary Provider [Reporting Manual.](https://www.labor.idaho.gov/dnn/Portals/0/WIOA/id-wioa-pub-postsecondary-provider-reporting-man_032019.docx) Copies of the three templates used by public training providers are located on the [www.labor.idaho.gov/ETP](https://www.labor.idaho.gov/dnn/WIOA/Customer-Services/Eligible-Provider-Lists) website.

# IDAHOWORKS Registration Instructions for Program Providers

### **Application Instructions**

Detailed instructions for registering in the IdahoWorks system are in this section.

Within the instructions are several tables of identifying the requested and required information. **Please review this information in advance and have it on-hand when you begin**  the registration process.

#### **Guide for tables**

 $\checkmark$  indicates that information is required for this field.

Linked field indicates a link providing additional information needed to complete the field.

All information submitted into IdahoWorks except for User Profile and Provider Contact fields are published under the training provider's record in IdahoWorks.

After completing the registration process in IdahoWorks, please send a notification email to [WIOAETP@labor.idaho.gov.](mailto:WIOAETP@labor.idaho.gov) IDOL staff will contact the training provider about the approval status of its application and provide additional instructions.

### **USER REGISTRATION**

- 1. In order to register with IdahoWorks America's Job Link Alliance (AJLA), please go to the following website: [https://idahoworks.gov](https://idahoworks.gov/) and click the "Training" tab towards the top of the page.
- 2. In the Training Provider Login section, click "Register for a new account".

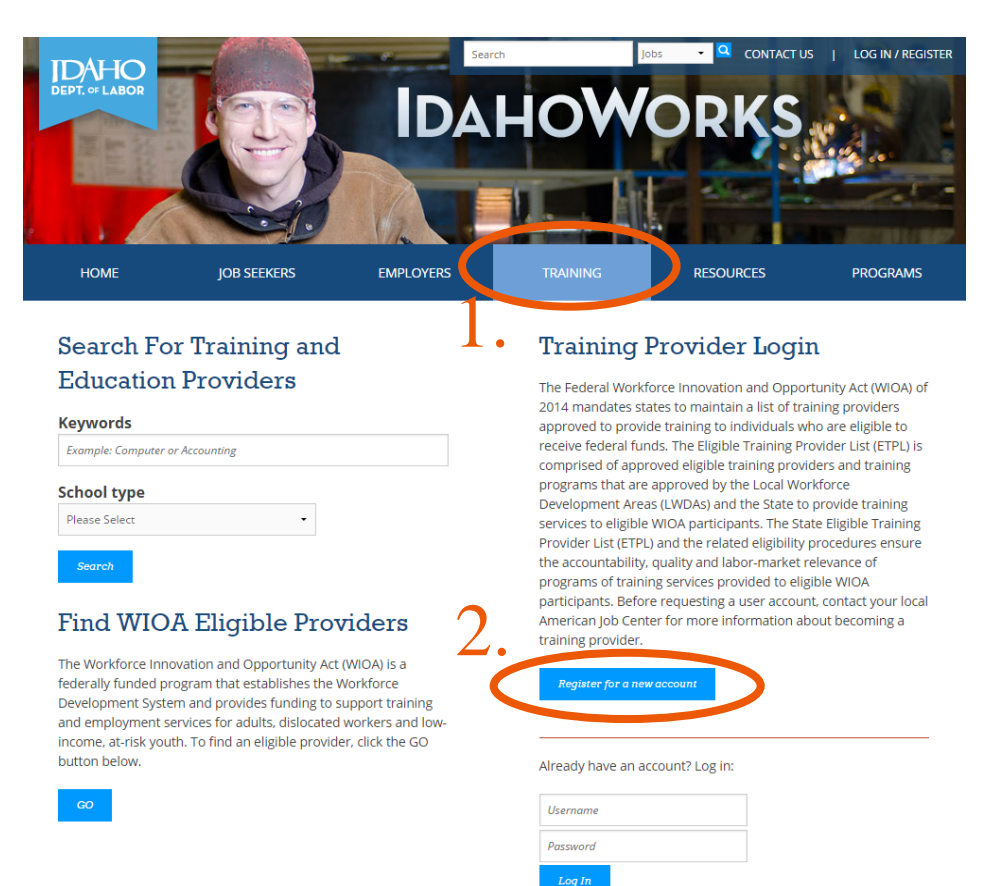

*Note:* Before creating a new training provider account in IdahoWorks, first verify that the institution's Federal Employer Identification Number (FEIN) is already registered in the system. *All current and many previously listed training providers are already recorded within IdahoWorks*. Each institution may have multiple user accounts associated with its FEIN. It is the responsibility of the training provider to notify IDOL at [WIOAETP@labor.idaho.gov](mailto:WIOAETP@labor.idaho.gov) if an account associated with its institution should be discontinued.

3. Before you can create a user account, you must determine if there is already a record for your training entity. Enter your entity's FEIN underneath the Provider Lookup, then click "Search" to look up your institution.

#### **OR**

4. Because U.S. Department of Labor Registered Apprenticeships are exempt from the eligibility requirements, their application process is different. They must enter the assigned number for their Registered Apprenticeship program to begin.

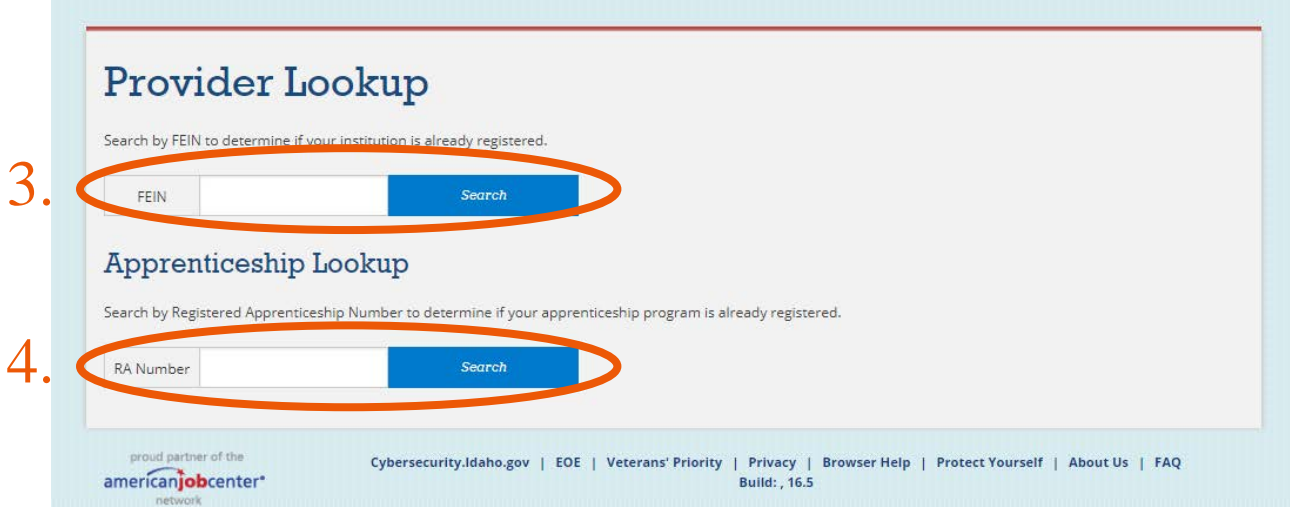

5. If your entity is already registered in the system, you will see the next screen. The entity associated with the FEIN will display beneath the FEIN\*. Select the entity name to create a user account associated with the entity list.

\*Note: If the entity information returned for the FEIN is NOT correct, do NOT click "Add a New Provider." Please notify th[e WIOAETP@labor.idaho.gov](mailto:WIOAETP@labor.idaho.gov) mailbox to discuss correcting the information.

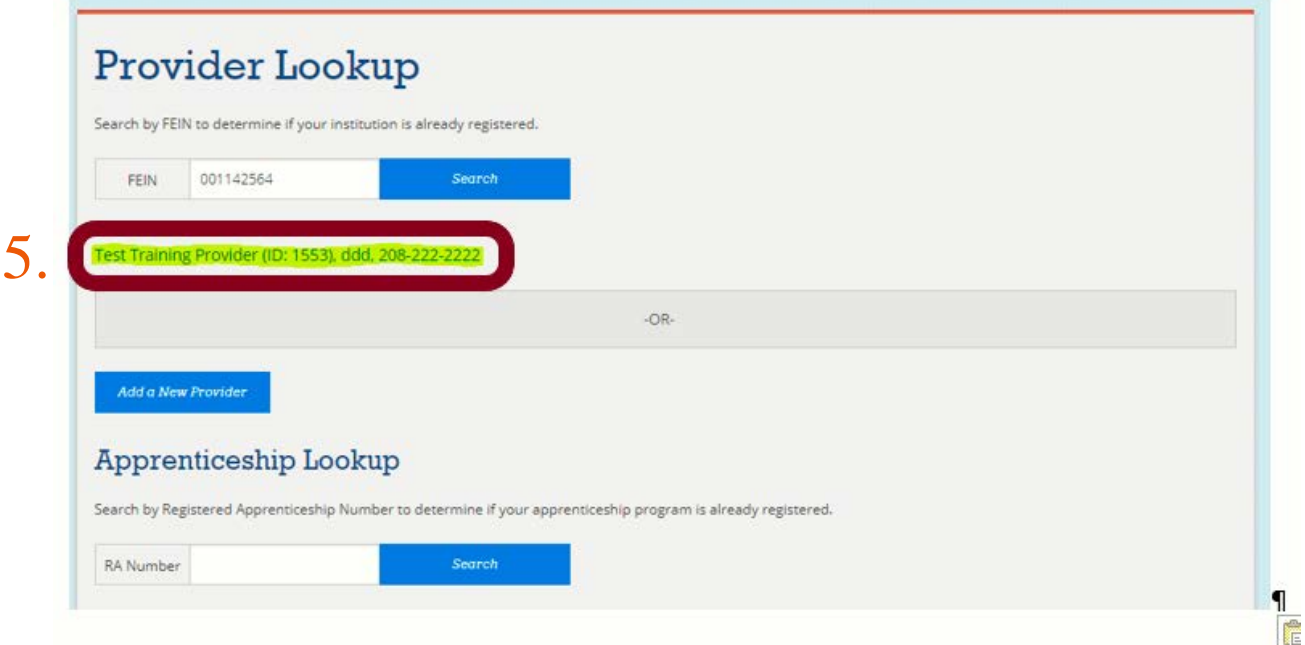

6. **OR** if your entity is not already registered in the system, you will see the next screen. To continue, click "Add a New Provider."

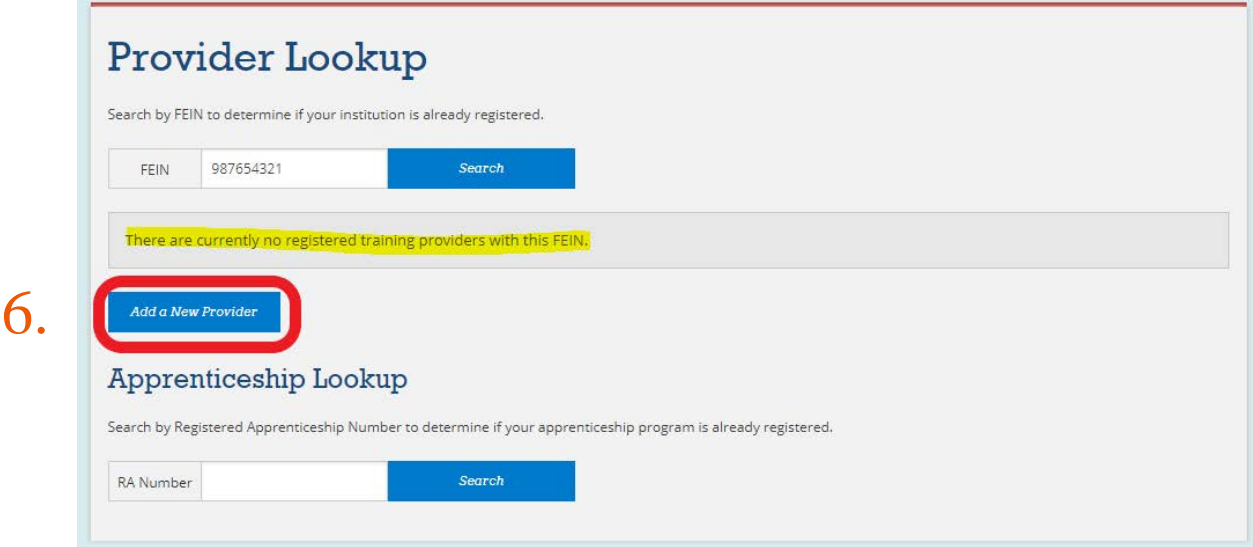

7. The Create Training Provider Account page will be displayed next. Follow the instructions to complete the fields to create a **New User Registration and Profile** (not shown in this guide). Then proceed to the Provider Registration section on the same page.

**OR**

8. If you are connected to an existing provider, you will see the following message.

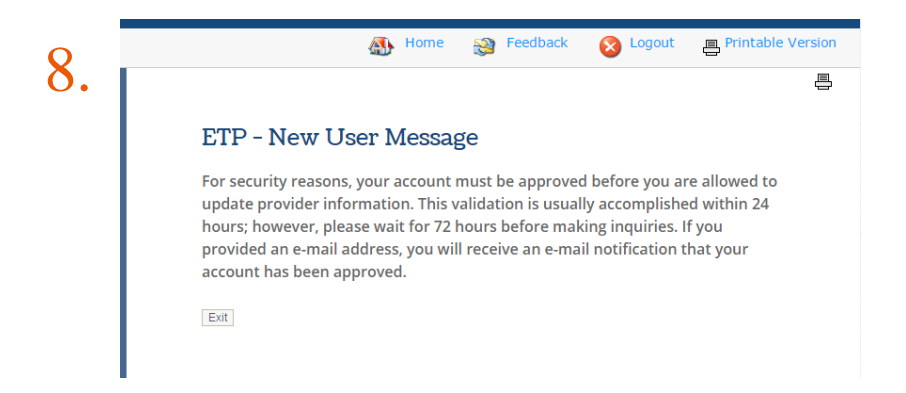

Please send an email to [WIOAETP@labor.idaho.gov](mailto:WIOAETP@labor.idaho.gov) to notify staff to approve your account.

Click submit and you will be directed to the **Provider Menu page** to add or manage programs.

# **USERNAME OR PASSWORD LOOKUP**

**1.** Existing providers who do not remember their log on information to the IdahoWorks portal should select Forgot Username or Password.

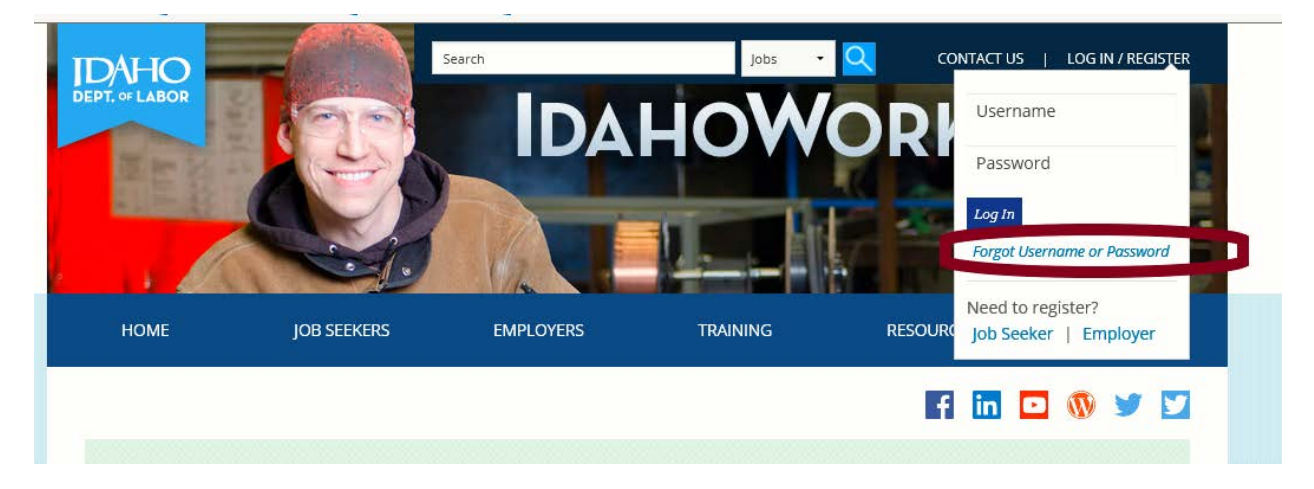

**2.** For security purposes, the system will automatically disable accounts unused for 180 days. If you receive a message that your account has been disabled, please contact [WIOAETP@labor.idaho.gov](mailto:WIOAETP@labor.idaho.gov) with your username so that staff may manually enable the account.

## **PROVIDER REGISTRATION**

1. If your entity is not already listed in IdahoWorks, complete this section to add a new provider, complete the Provider Information fields on the same page as the User Profile.

The table below contains the fields requested to complete the Provider Registration. The required fields are checked. Please have this information on-hand and available to you when registering.

*All information submitted is published under the training provider's record in IdahoWorks. (except User Profile and Provider Contact fields)*

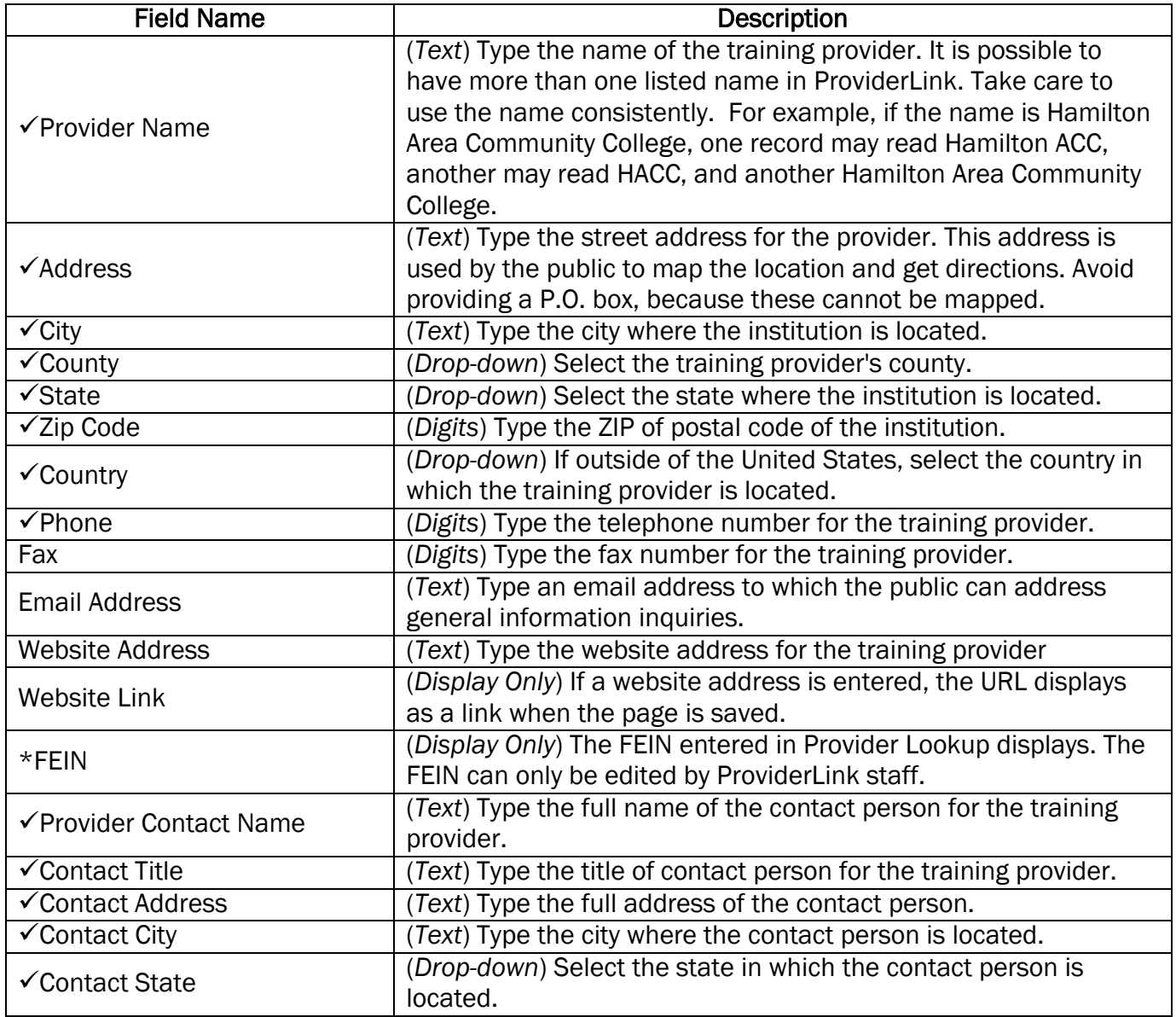

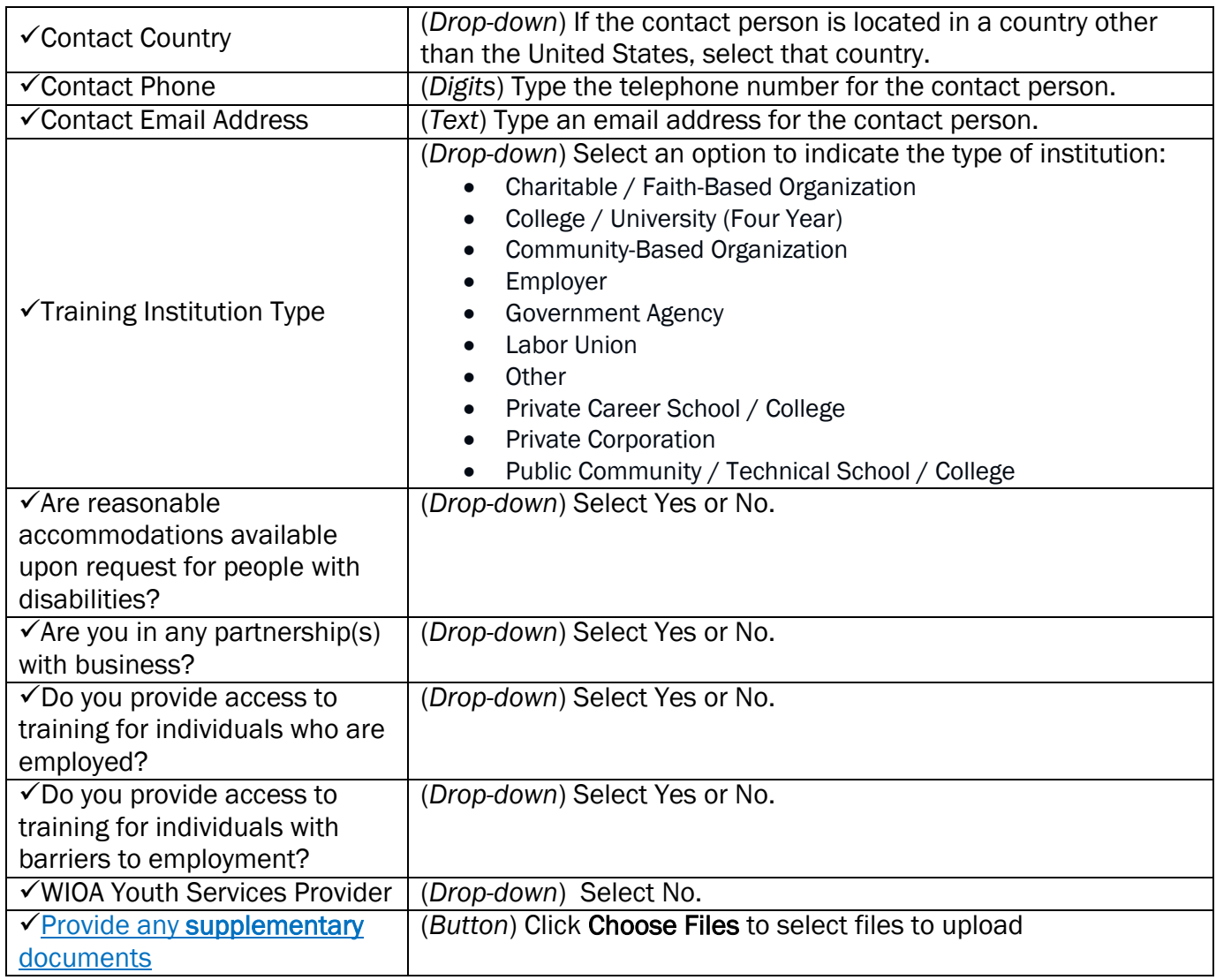

The Provider Contact fields (Name, Title, etc.) are used by the ETPL Administrator to contact the institution regarding WIOA eligibility or other correspondence. A contact email address is required.

<span id="page-11-0"></span>If indicated in the [Reporting Requirements](#page-2-0) section, the following items must be attached under **supplementary documents**.\* or emailed separately to [WIOAETP@labor.idaho.gov](file://srvfile1/workforce/ETP%20Admin/1.0%20Application%20Materials/2019%20Application%20Materials/WIOAETP@labor.idaho.gov)

- Completed and signed **Data Submission Agreement**
- Copy of the entity's registration with the [Idaho State Board of Education](https://boardofed.idaho.gov/higher-education-private/) or other [authorizing government agency](https://ibol.idaho.gov/IBOL/)

\**Note*: If the page returns an error message for any reason, the documents will need to be reattached before resubmission of the page.

2. After submitting the new training provider registration, a page listing the Equal Opportunity Assurances displays.\* Carefully review the information on this page. If your entity ensures compliance, toggle the selection to "Yes" at the bottom of the page.

*\*Note:* The registration process will not continue until agreement with the assurances is provided (toggled to Yes). The application process will automatically terminate and the return the user to the IdahoWorks Home page.

3. After submitting "Yes" to the Assurances page, the Eligibility/Degrees page displays. The purpose of this page is to collect basic information about the provider and its educational offerings and outcomes. This information will not necessarily be used to determine eligibility.

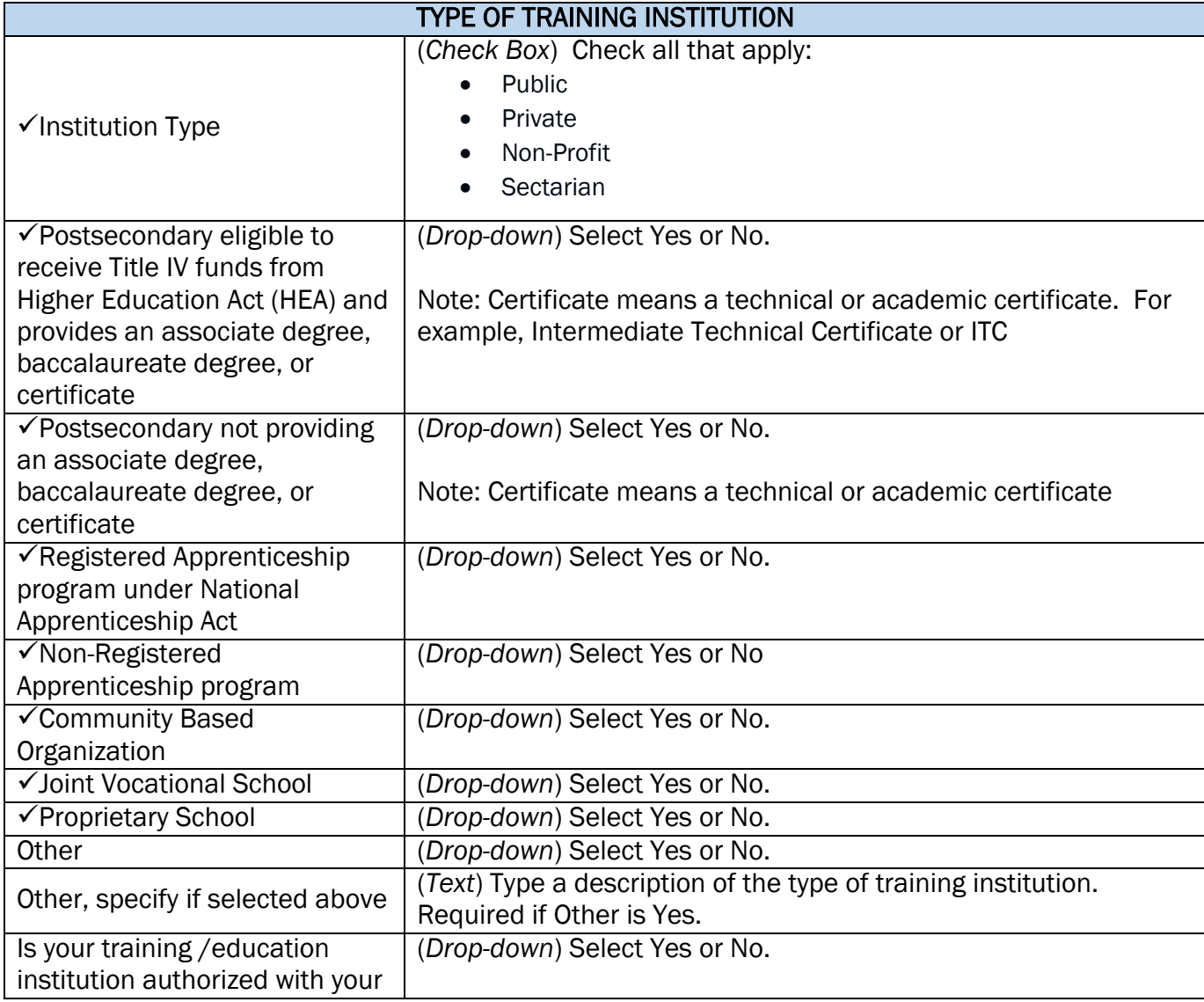

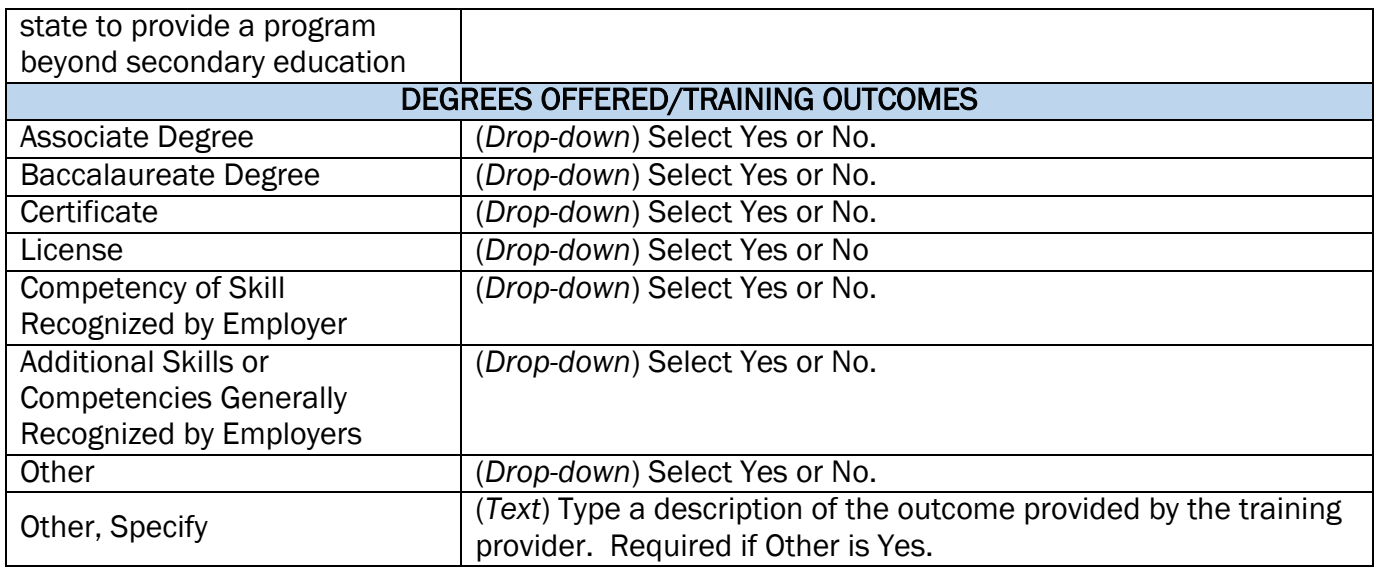

- 4. The next page requests information regarding state or federal debarment, if applicable.
- 5. Another page collecting basic institutional information displays. This information will be viewable by the public.

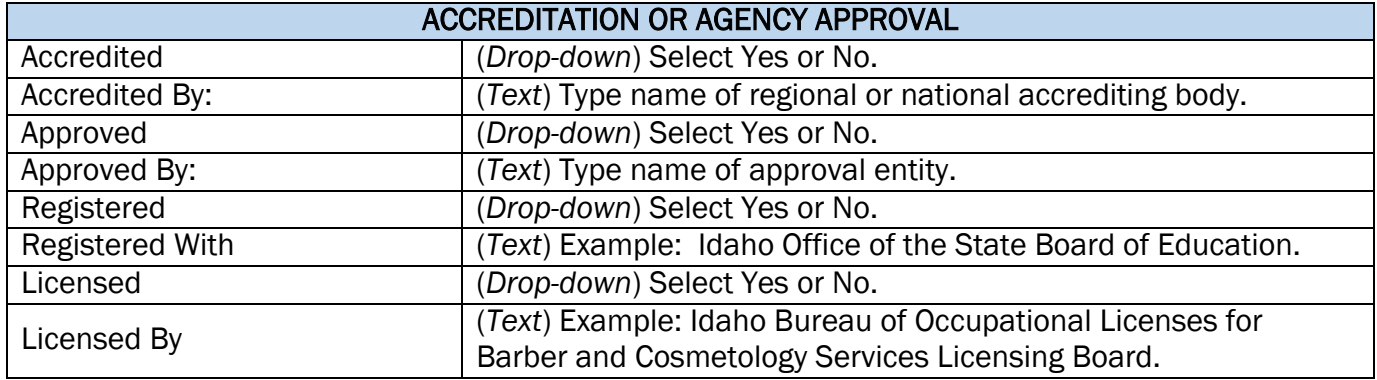

6. On the same page are list of optional financial aid information that is viewable by the public. Please complete any fields you wish to display with your school's information.

After completing the applicable fields, click Save/Continue. The new provider registration is complete and will advance to a ne[w program registration](#page-14-0) section.

New providers will submit one program with their initial provider application to determine WIOA eligibility.

## <span id="page-14-0"></span>**PROGRAM REGISTRATION**

3. New providers will advance directly to the Program Description page as part of the registration process. OR

Returning users will start at the Provider Menu to add or update program information.

4. To register a new program, complete the Program Description page. Federal regulations require submission for all fields that are applicable for your entity's program.

The table below contains the fields requested to complete the Provider Registration. The required fields are checked. The blue underlined fields are hyperlinked to more specific instructions. Please review and have this information on-hand and available to you when registering.

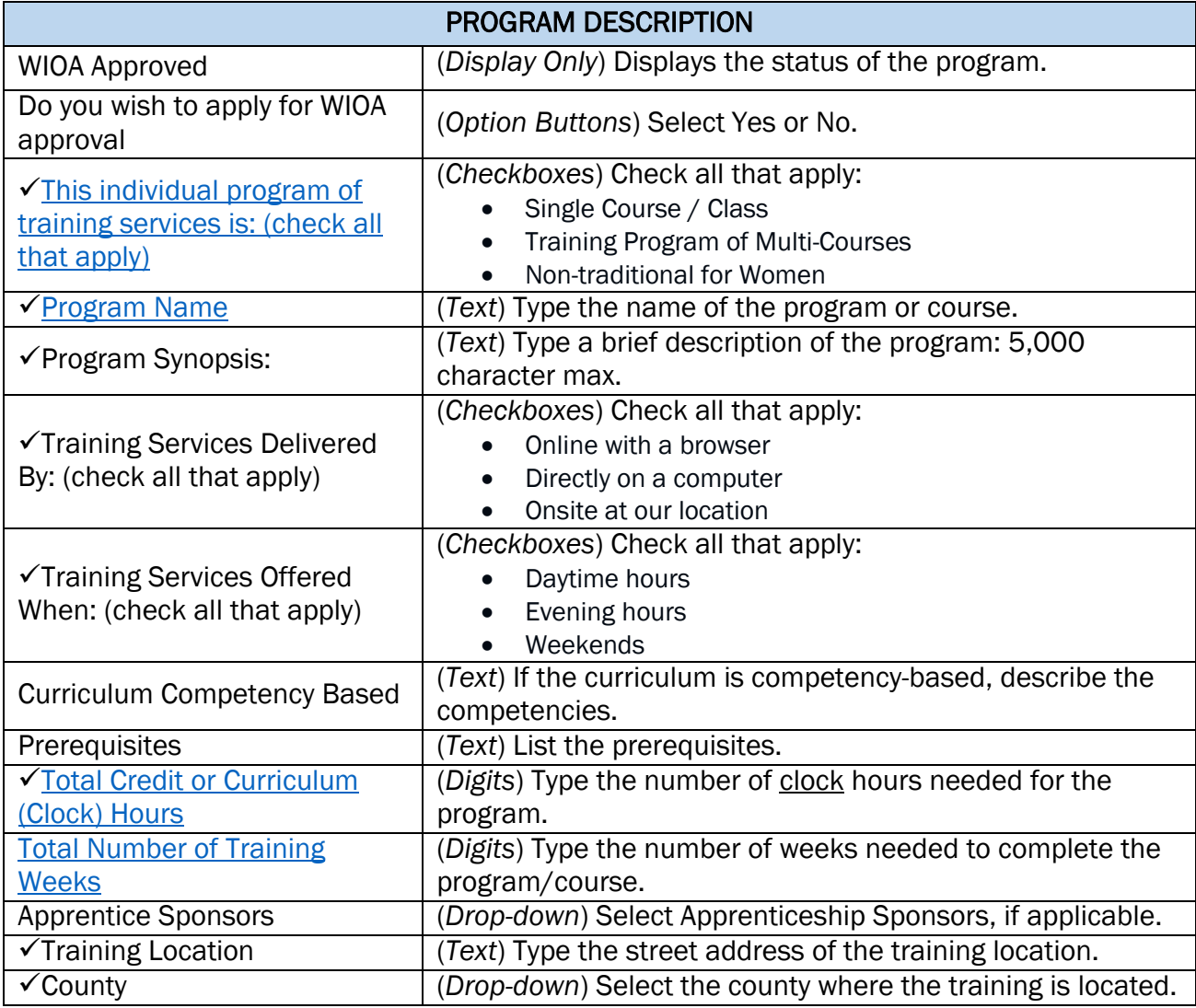

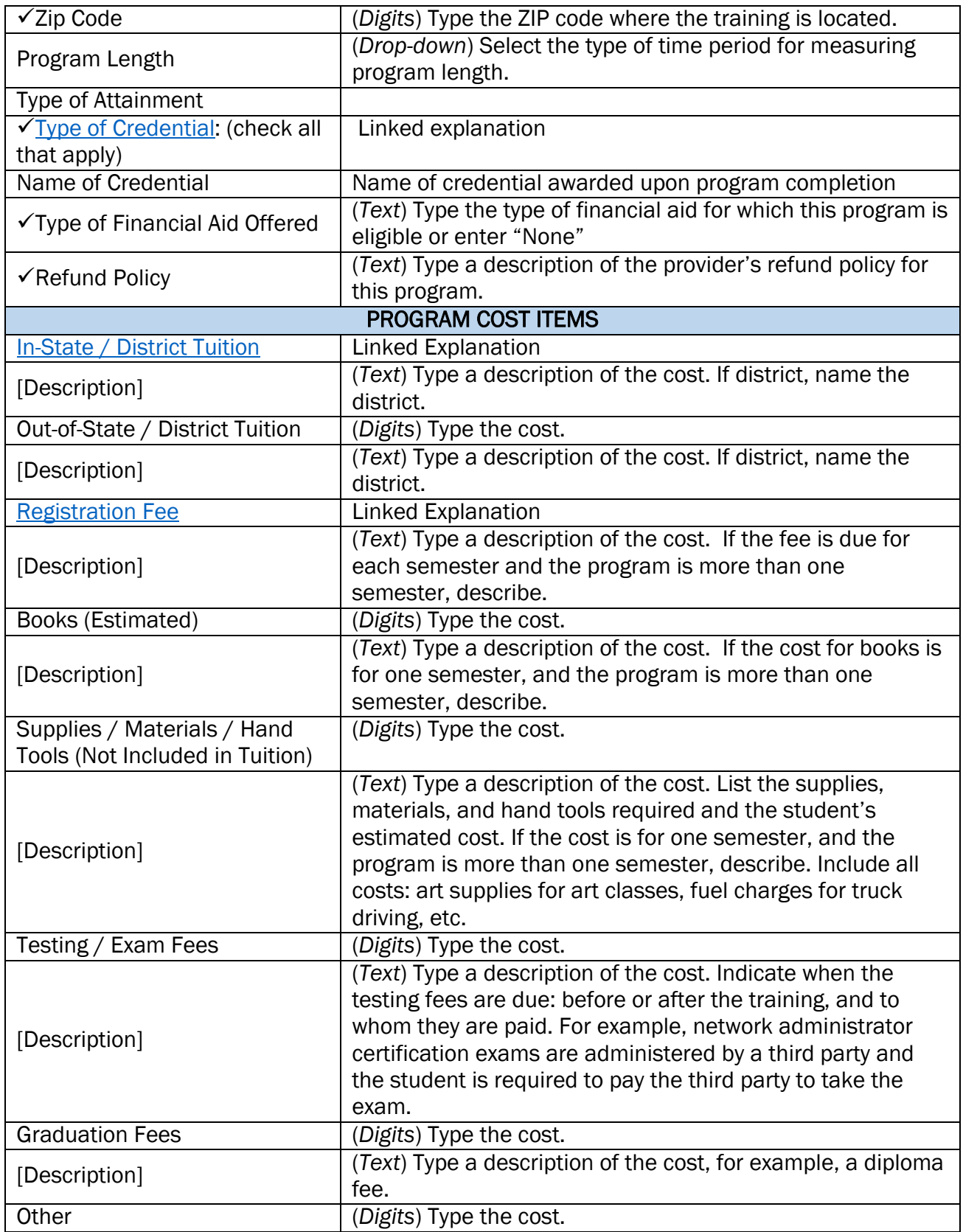

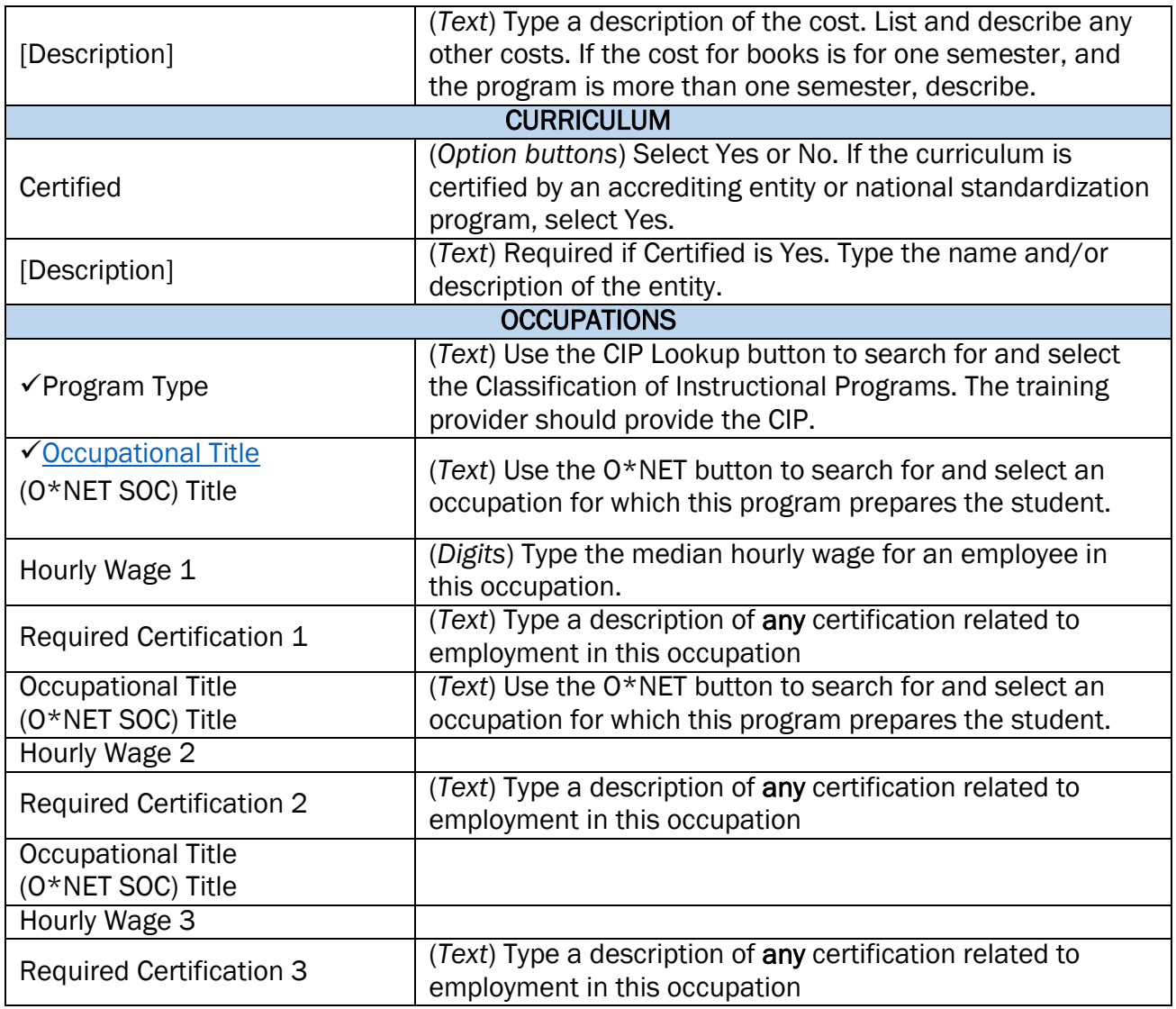

Specific instructions accompany each screenshot below.

#### <span id="page-16-0"></span>**This individual program of training services is: (check all that apply)**

If multiple courses are required to obtain a single credential, do not list any of the courses as a single course/class. This applies even when a WIOA participant is only required to take a single course to obtain the credential. (

Test preparation courses must be included as part of a training program of multiple courses.

Single courses are allowed only in the following circumstances:

- An occupation-specific credential may be obtained at the conclusion of the course;
- A skills assessment is conducted at the end of the course demonstrating competency; OR

• An employer certifies that the course provides skilled workers ready for immediate employment.

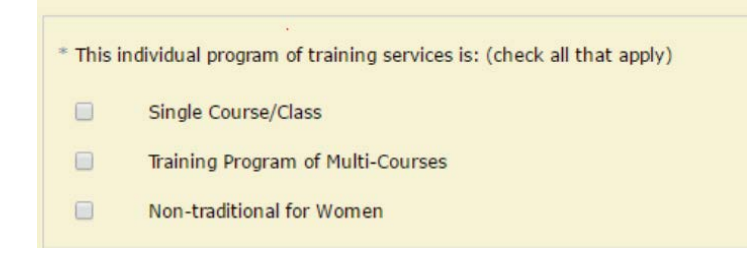

#### <span id="page-17-0"></span>**Program Name**

If your entity provides multiple programs with the same name, but different completion credentials – use one of the following methods to report the Program Name.

- 1) Because the system only displays the program name to the public, programs with different outcomes look like duplicates in the list. Enter the name of the program **and the completion credential** into the Program Name field. For example, if a university submits both undergraduate and graduate programs for Social Work, list the programs as follows: "Social Work BSW" and "Social Work MSW" OR
- 2) If a single program provides multiple options for a credential, enter the program once into the system and list each of the credentials in the Program Synopsis. "…This program results in an A.A. or A.S. degree."

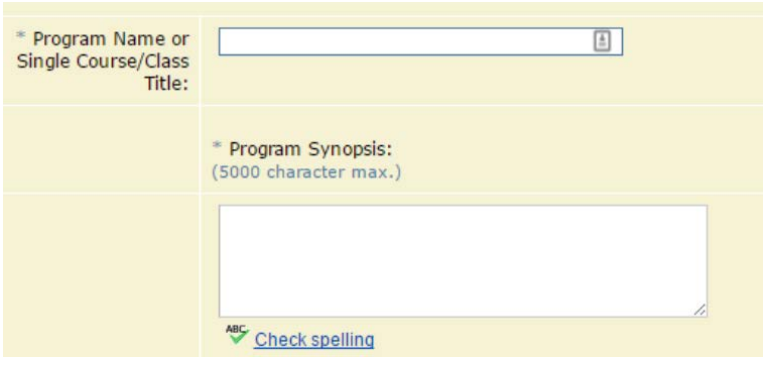

#### <span id="page-17-1"></span>**Credit Hours/Clock Hours**

For Total Credit/Curriculum Hours, enter Clock hours instead. For academic credits, use the institution's standard conversion where 1 semester credit hour = 30-37.5 clock hours. A program with 128 credit hours would be approximately 3,840 clock hours.

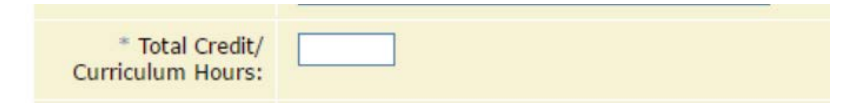

#### <span id="page-18-0"></span>**Total Number of Training Weeks**

Record the length of the program in weeks, as if completed by a full-time student. If the program is less than 1 week, enter 1.

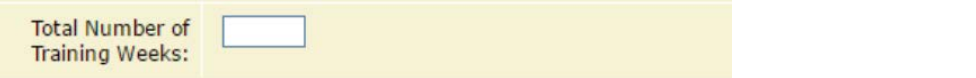

#### <span id="page-18-1"></span>**Type of Credential: (check all that apply)**

The Type of Credential means the potential outcome for a student completing the program of study. Multiple selection is allowed. Please see the examples and definitions below the screenshot.

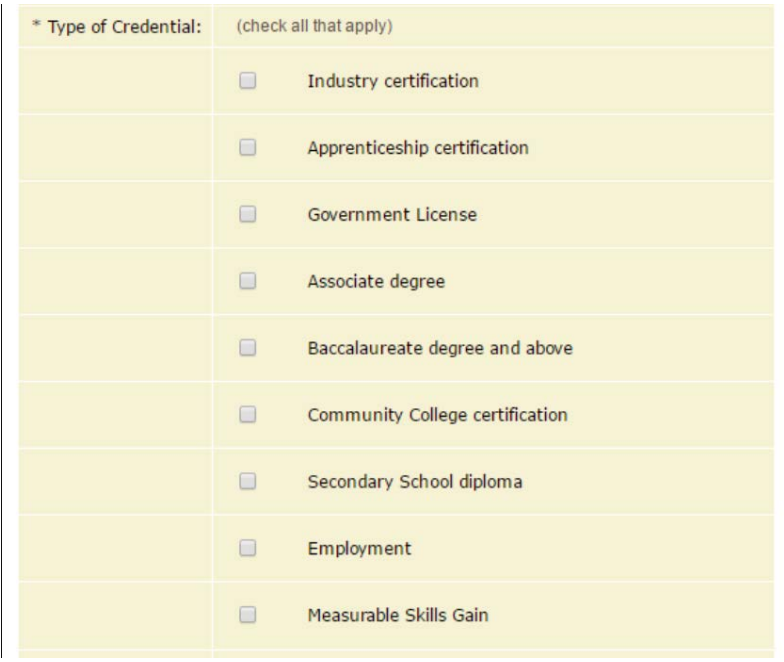

**Industry certification:** A professional, industry, or employer organization (e.g., National Institute for Automotive Service Excellence certification, National Institute for Metalworking Skills, Inc., Machining Level I credential) or product manufacturer or developer (e.g., recognized Microsoft Information Technology certificates, such as Microsoft Certified IT Professional (MCITP), Certified Novell Engineer, a Sun Certified Java Programmer, etc.) using a valid and reliable assessment of an individual's knowledge, skills and abilities;

**Apprenticeship certification:** Certificate of completion of the educational component of an industryrecognized or Registered Apprenticeship.

**Government License:** Credential awarded by a public regulatory agency based on fulfillment of educational, work experience, or skill requirements that are legally necessary for an individual to use an occupational or professional title or to practice an occupation or profession (e.g., Federal Aviation Administration aviation mechanic license, or Certified Nursing Assistant).

**Associate Degree:** Academic award for completion of educational requirements for an Associate of Art, Associate of Science or Associate of Applied Science awarded by an institution of higher education.

**Baccalaureate Degree and above:** Academic award for completion of educational requirements for a bachelor's or advanced degree awarded by a college or university. Note: WIOA Title I-B does not include graduate degrees in its definition of recognized postsecondary credential. Therefore, graduate degrees (master's or doctoral) do not count toward the credential attainment measure used for program performance reporting.

**Community College Certification:** Qualifying academic certificate awarded for completion of careertechnical education requirements

**Secondary School Diploma:** Program participants can attain a high school diploma or equivalent.

**Employment:** The program of study is associated with obtaining employment in a specific occupation.

**Measurable Skills Gain:** If selecting "Measureable Skills Gain," please ensure documentation can be provided consistent with WIOA federal regulations at: [https://wdr.doleta.gov/directives/attach/TEGL/TEGL\\_10-16-Change1\\_Acc.pdf#page=18](https://wdr.doleta.gov/directives/attach/TEGL/TEGL_10-16-Change1_Acc.pdf#page=18) .

#### <span id="page-20-0"></span>**In-State and Out-of-State Tuition**

Enter the program's total cost of tuition assuming a normal time for completion. For those programs charging by credit hour or other component unit, enter the number of units and the cost per unit in the description field.

Proprietary or private institutions with undiscounted costs may enter NA in the Out-of-State/District Tuition description field.

<span id="page-20-1"></span>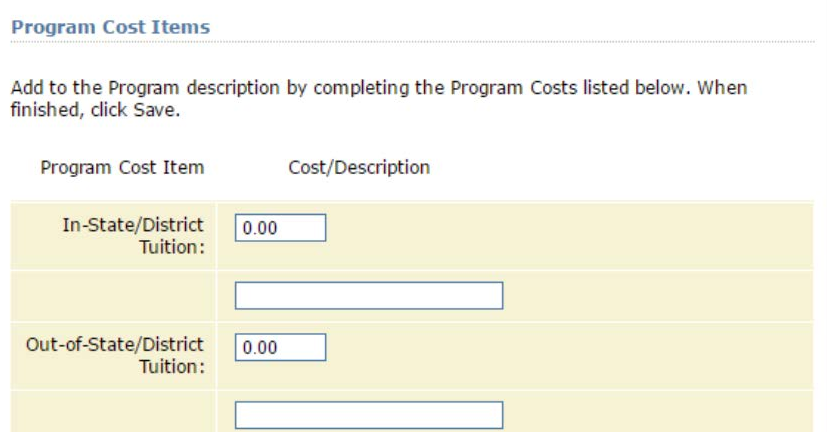

#### **Registration Fees, Books, and Supplies**

Include the sum of ALL applicable fees students will incur related to registration, assuming a normal time to completion.

Record estimates for the student's cost for books and supplies, assuming normal time to completion. Describe the types of required supplies in the Supplies/Materials/Hand Tools description field.

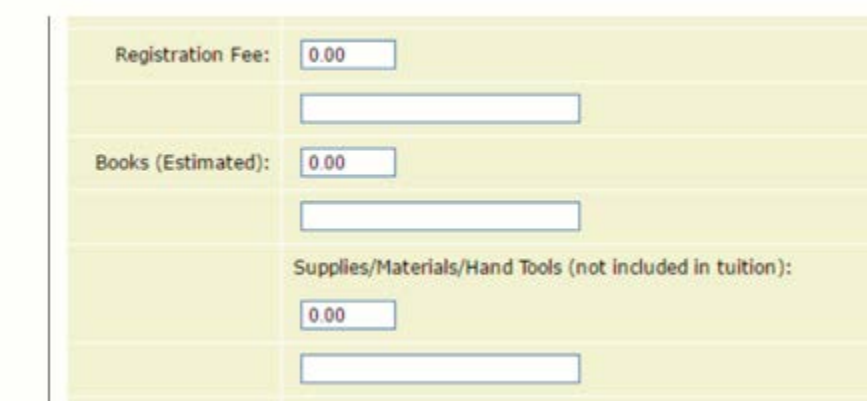

#### **Other Fees**

The "Other" field should include technology fees, lab fees, athletic center fees, and other fees required by registered students. Itemize the types of fees in the description field.

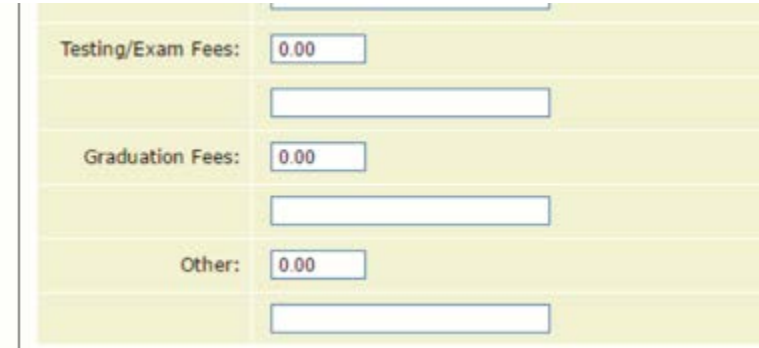

*Note:* The sum of tuition and all fees should equal the total out-of-pocket cost expected for a student to complete the program of training.

#### <span id="page-21-0"></span>**Occupations**

Program Type - Carefully select a CIP code for the program. The CIP code will be used to compare similar programs across the state and the country.

Occupation Title - Enter at least one and up to three occupations that students may obtain based on the completion of the program of study.

Hourly Wage - If known, enter the hourly entry wage for the occupation. Otherwise, IDOL will supply the hourly entry wage for the occupation based on published labor market information.

Required Certification - Enter up to three associated credentials students may obtain related to the occupations or completion of the program of study. These **do not have to be required certifications.**

#### **Occupations**

Please provide the specific name of one or two occupations that this training program<br>will prepare an individual to do. Include the minimum entry level wage for the<br>occupation and indicate the certification, licensing and

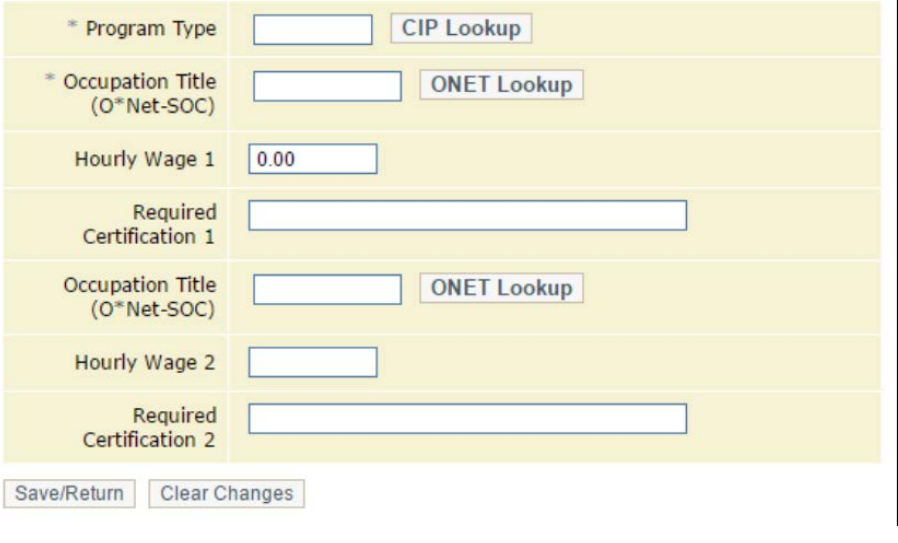

#### **PROGRAM PERFORMANCE**

The information required on this page is the count of the number of students participating in the program.

Use a time period of 1 year, unless the program has not been operational for at least a year.

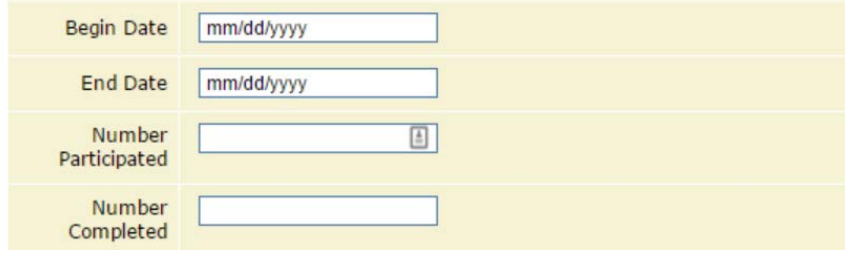

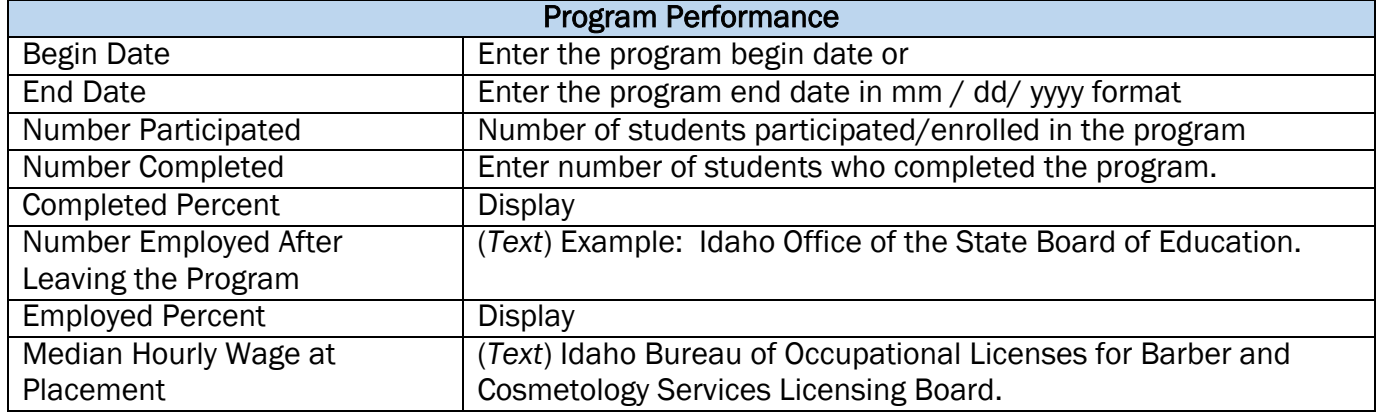

If your entity also tracks the number of students completing the program, please enter that number for the year. It does not have to be a subset of that year's program participants.

If your entity awards a credential or tracks the credentials obtained by former students, please enter the number of students receiving a credential.

**Please send an email to [WIOAETP@labor.idaho.gov](mailto:WIOAETP@labor.idaho.gov) to notify staff of the new program application.** Returning users will exit to the Provider Programs page.

# Appendix

All training providers with approved programs on the WIOA Eligible Training Provider List are required to submit information about each program's outcomes. Most of the information required for federal reporting is already collected in the IdahoWorks module. However, additional information must be provided at least once per year to the Idaho Department of Labor to comply with federal reporting requirements.

Instructions for submitting the reporting requirements are located in the Training Provider Reporting Manuals.

Private training providers refer to the [Private Training Provider Program Reporting Manual](https://www.labor.idaho.gov/dnn/Portals/0/WIOA/id-wioa-private-provider-reporting-manual-032019.docx) and the [Private Training Provider Program Template.](https://www.labor.idaho.gov/dnn/Portals/0/WIOA/private-training-provider-program-temp-03012019.xlsx)

Public training providers must report through the Idaho Office of the State Board of Education using the [Idaho WIOA Public Postsecondary Provider Reporting Manual](https://www.labor.idaho.gov/dnn/Portals/0/WIOA/id-wioa-pub-postsecondary-provider-reporting-man_032019.docx) and the following templates:

[Workforce Training Provider ID Template](https://www.labor.idaho.gov/dnn/Portals/0/WIOA/workforce-training-provider-id-temp-03012019.xlsx)

[Labor Exchange ID Template](https://www.labor.idaho.gov/dnn/Portals/0/WIOA/labor-exchange-id-template-03012019.xlsx)

[Public Postsecondary Provider Program Template](https://www.labor.idaho.gov/dnn/Portals/0/WIOA/pub-postsecondary-provider-program-temp-03012019.xlsx)

# Checklist for Applying for WIOA Eligibility

# **Step Action Item**

- **0** Review Documents:
	- Idaho WIOA ETP Policy and Appendix A
	- Idaho ETP Application Procedures
	- Idaho Training Provider Reporting Guide
	- WIOA ETP FAQ
- **1** Obtain copy of Idaho authorization document (Registration with the Idaho State Board of Education).
- **2** Complete and sign Data Submission Agreement.
- **3** Create provider account in IdahoWorks
	- Review ProviderLink User Guide
	- Complete account instructions as directed in Idaho ETP Application Procedures
		- o Create User Account
		- o Update or enter Provider Information
		- o Attach copies of required documents
		- o Enter information for one training provider program
- **4** After completing IdahoWorks registration, send a notification email to [WIOAETP@labor.idaho.gov](mailto:WIOAETP@labor.idaho.gov) with the name of the training provider and program submitted.
- **5** Create IFiST user account for data reporting process. Complete and submit data reporting template for training provider program.
- **6** Training Provider Programs are approved once the data reporting template is received.